## GT-C5010E Manuale dell'utente

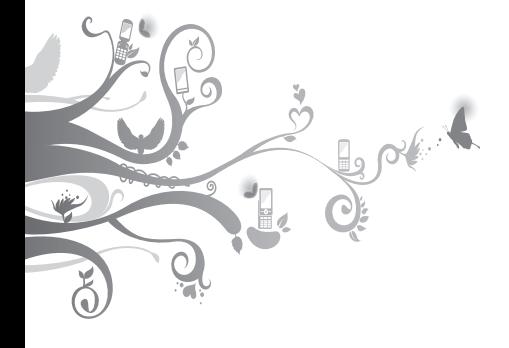

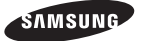

## **Come utilizzare**

Il manuale dell'utente è stato espressamente realizzato per illustrarvi le funzioni e le caratteristiche del vostro telefono cellulare. Per iniziare rapidamente, fate riferimento a "Introduzione al telefono cellulare","Assemblaggio e preparazione del telefono cellulare" e "Funzioni di base".

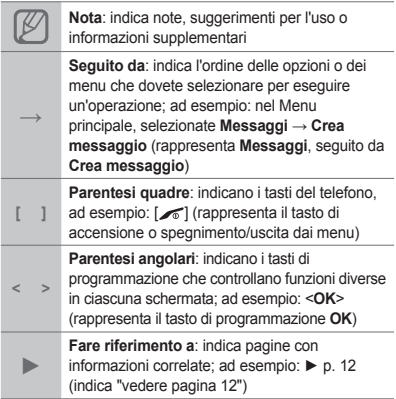

## **Informazioni sul copyright**

I diritti su tutte le tecnologie e i prodotti che compongono questo telefono appartengono ai rispettivi proprietari:

- Bluetooth<sup>®</sup> è un marchio registrato di Bluetooth SIG, Inc. in tutto il mondo. Bluetooth QD ID: B016542.
- Java™ è un marchio di Sun Microsystems, Inc. •

# **CE0168**

## **Sommario**

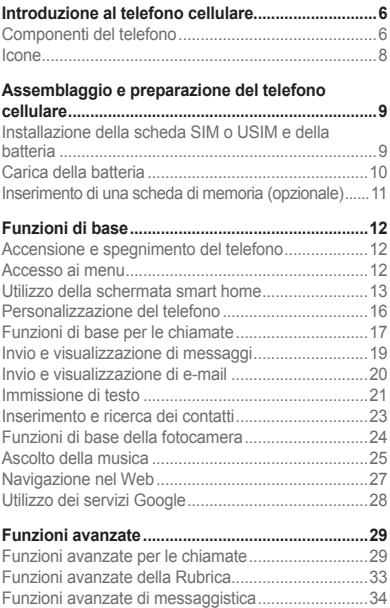

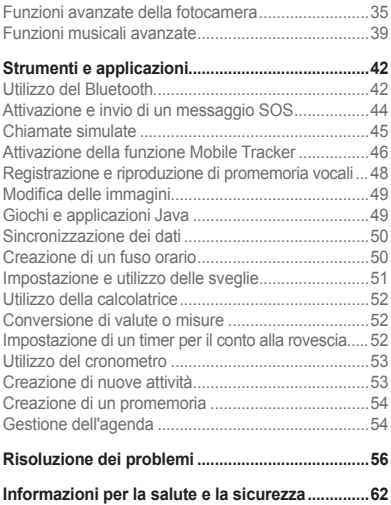

## **Introduzione al telefono cellulare**

In questa sezione vengono descritti i componenti del telefono, i tasti e le icone.

## **Componenti del telefono**

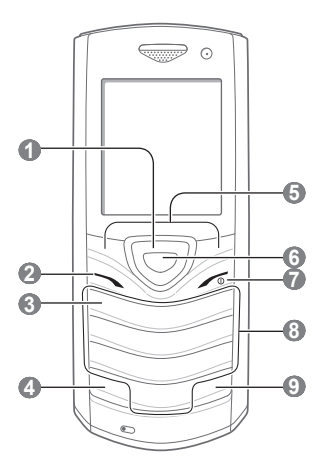

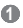

#### **Tasto direzionale**

Nella schermata di standby, consente di accedere ai menu definiti dall'utente. All'interno dei menu, consente di scorrere le opzioni dei menu *I menu predefiniti possono variare a seconda del gestore telefonico*

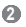

#### **Tasto di composizione**

Consente di effettuare o rispondere a una chiamata. Nella schermata di standby, consente di visualizzare le ultime chiamate effettuate, perse o ricevute e di inviare un messaggio SOS *► "Attivazione e invio di un* 

*messaggio SOS"*

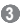

#### **Tasto segreteria telefonica**

Nella schermata di standby, consente di accedere alla segreteria telefonica (tenendolo premuto)

### **4**

#### **Tasto di blocco della tastiera**

Nella schermata di standby, consente di bloccare o sbloccare i tasti (tenendolo premuto)

### **5**

**Tasti di programmazione** Consentono di eseguire le azioni indicate nella parte inferiore del display

## **6**

#### **Tasto Conferma**

Nella schermata di standby, consente di accedere al Menu principale o di avviare il browser Web (tenendolo premuto). Nei menu e sulla barra dei collegamenti, consente di selezionare l'opzione evidenziata o confermare un'immissione *La funzione dei tasti potrebbe variare a seconda del Paese o del gestore telefonico*

### **7**

#### **Tasto di accensione o spegnimento/uscita dai menu**

Consente di accendere e spegnere (tenendolo premuto) il telefono e terminare una chiamata; nei menu, consente di annullare l'immissione e tornare alla schermata di standby

 **8** 

#### **Tasti alfanumerici**

#### **9**

#### **Tasto profilo Silenzioso**

Nella schermata di standby, consente di attivare o disattivare il profilo Silenzioso (tenendolo premuto)

## **Icone**

Nella parte superiore del display del telefono sono visualizzate le seguenti icone che indicano lo stato del telefono:

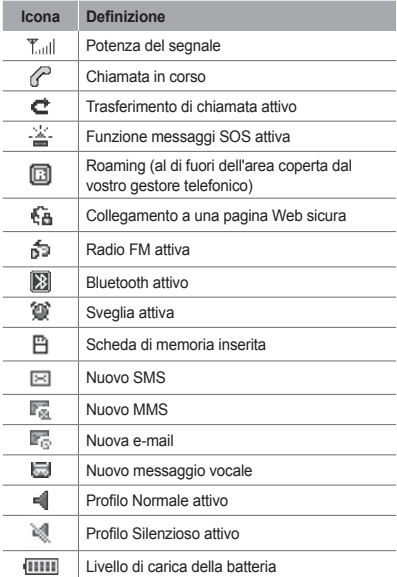

## **Assemblaggio e preparazione del telefono cellulare**

Introduzione all'assemblaggio e alla configurazione del telefono cellulare.

## **Installazione della scheda SIM o USIM e della batteria**

1. Rimuovete il coperchio posteriore e inserite la scheda SIM o USIM. Scheda SIM Coperchio posteriore

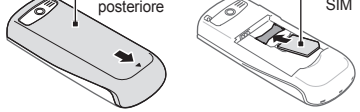

2. Inserite la batteria e riposizionate il coperchio posteriore.

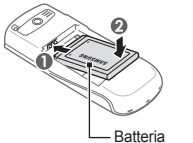

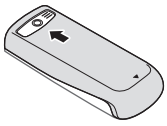

## **Carica della batteria**

1. Inserite il caricabatteria nel connettore multifunzione come raffigurato di seguito.

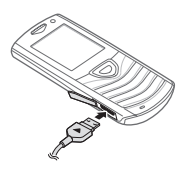

- 2. Inserite l'altra estremità del caricabatteria in una presa di corrente standard AC 220V.
- 3. Quando la batteria è carica, scollegate il caricabatteria dalla presa di corrente standard AC 220V.

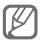

Prima di rimuovere la batteria dal telefono, scollegate il caricabatteria. In caso contrario, il telefono potrebbe venire danneggiato.

## **Inserimento di una scheda di memoria (opzionale)**

Il vostro telefono supporta schede di memoria microSD™ o microSDHC™ fino a 8 GB (a seconda del produttore e del tipo della scheda di memoria).

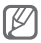

- La formattazione della scheda di memoria su un PC potrebbe causare incompatibilità con il telefono. Formattate la scheda di memoria solo sul telefono.
- Cancellazioni e scritture frequenti riducono la durata delle schede di memoria.
- 1. Rimuovete il coperchio posteriore.
- 2. Inserite una scheda di memoria con l'etichetta rivolta verso l'alto.

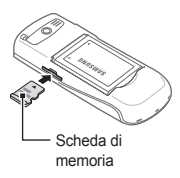

- 3. Spingete la scheda di memoria nello slot finché non si blocca.
- 4. Riposizionate il coperchio.

## **Funzioni di base**

Imparate come eseguire le operazioni di base e utilizzare le funzioni principali del telefono.

## **Accensione e spegnimento del telefono**

Per accendere il telefono:

- 1. Tenete premuto  $\sim$ 1.
- 2. Se necessario, immettete il PIN e premete <**OK**>.
- 3. All'avvio della procedura guidata, personalizzate il telefono secondo le vostre preferenze seguendo le istruzioni presentate sul display.

Per spegnere il telefono, ripetete il passo 1 precedente.

## **Accesso ai menu**

Per accedere ai menu del telefono:

1. Nella schermata di standby, premete <**Menu**> per accedere al Menu principale.

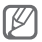

A seconda del paese o del gestore telefonico, potrebbe essere necessario premere il tasto Conferma per accedere al Menu principale.

- 2. Utilizzate il tasto direzionale per spostarvi fra i menu o le opzioni.
- 3. Premete <**Selez.**>, <**OK**> o il tasto Conferma per confermare l'opzione evidenziata.
- 4. Premete <**Indiet.**> per passare al livello precedente. Premete [ do ] per tornare alla schermata di standby.

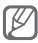

- Quando accedete a un menu che richiede il PIN2, dovete immettere il codice PIN2 fornito con la scheda SIM o USIM. Per informazioni, rivolgetevi al vostro gestore telefonico.
- Samsung non è responsabile per la perdita di password o di informazioni private o di altri danni causati da software illegale.

## **Utilizzo della schermata smart home**

La schermata consente di accedere alle applicazioni e ai contatti preferiti e di visualizzare le attività o gli eventi prossimi. Potete personalizzare la schermata smart home in base alle vostre preferenze ed esigenze.

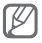

Quando utilizzate la schermata smart home, non potete utilizzare il tasto direzionale per accedere alle scelte rapide.

#### **Personalizzazione della schermata smart home**

- 1. Nel Menu principale, selezionate **Impostazioni** → **Display** → **Smart home**.
- 2. Premete <**Modif.**>.
- 3. Selezionate gli elementi da visualizzare nella schermata home smart.
- 4. Premete <**Salva**> o premete <**Opzioni**> → **Salva**.

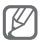

Potete cambiare lo stile della schermata di standby. Nel Menu principale, selezionate **Impostazioni** →

**Display** → **Smart home** e scorrete verso sinistra o destra per selezionare lo stile desiderato.

#### **Accesso agli elementi della schermata smart home**

Premete il tasto direzionale per scorrere gli elementi della schermata smart home e premete il tasto Conferma per selezionare un elemento. Sono disponibili gli elementi seguenti:

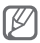

Le voci disponibili posso variare a seconda del gestore telefonico.

**Barra collegamenti**: consente di accedere alle **•**applicazioni preferite. Potete personalizzare la barra degli strumenti secondo le vostre esigenze.

- **Contatti preferiti**: consente di accedere ai **•** contatti salvati nell'elenco dei numeri preferiti).
- **Notifica eventi**: consente di accedere alle **•** prossime attività ed eventi.
- **Doppio orologio**: consente di visualizzare l'ora **•** locale e un altro fuso orario.
- **Calendario mensile**: visualizza il calendario **•** mensile.
- **Orologio singolo**: consente di visualizzare l'ora **•** e la data correnti.
- **Facebook/Twitter**: consente di accedere ai feed **•**aggiornati recentemente.

#### **Personalizzazione della barra dei collegamenti**

- 1. Nel Menu principale, selezionate **Impostazioni** → **Display** → **Smart home**.
- 2. Premete <**Modif.**>.
- 3. Scorrete fino a **Barra collegamenti** e premete <**Opzioni**> → **Modifica collegamenti**.
- 4. Selezionate un menu da cambiare o una posizione vuota.
- 5. Selezionate <**Opzioni**> → **Modifica**.
- 6. Selezionate il menu desiderato. Premete <**Opzioni**> → **Apri** per selezionare i sottomenu (se necessario).
- 7. Premete <**Salva**> o premete <**Opzioni**> → **Salva**.

## **Personalizzazione del telefono**

#### **Passaggio al profilo Silenzioso e viceversa**

Nella schermata di standby, tenete premuto [#] per attivare o disattivare il profilo Silenzioso.

#### **Impostazione del profilo audio**

Per passare a un altro profilo audio:

- 1. Nel Menu principale, selezionate **Impostazioni** → **Profili audio**.
- 2. Selezionate il profilo desiderato.

Per modificare un profilo audio:

- 1. Nel Menu principale, selezionate **Impostazioni** → **Profili audio**.
- 2. Scorrete fino a un profilo e premete <**Modif.**>.
- 3. Personalizzate il profilo secondo le vostre preferenze.

#### **Impostazione delle scelte rapide di menu**

- 1. Nel Menu principale, selezionate **Impostazioni** → **Telefono** → **Scelte rapide**.
- 2. Selezionate il tasto da utilizzare come scelta rapida.
- 3. Selezionate un menu da assegnare al tasto.

## **Funzioni di base per le chiamate**

#### **Esecuzione di una chiamata**

- 1. Nella schermata di standby, immettete il prefisso e il numero telefonico.
- 2. Premete  $\sim$  per comporre il numero. Per una videochiamata, premete <**Opzioni**> → **Videochiamata**.
- 3. Per terminare la chiamata, premete  $\lceil \bullet \rceil$ .

#### **Risposta a una chiamata**

- 1. Quando ricevete una chiamata, premete  $[\sim]$ per rispondere.
- 2. Se si tratta di una videochiamata, premete <**Mostra**> per consentire all'interlocutore di vedervi tramite la fotocamera anteriore.
- 3. Per terminare la chiamata, premete  $\sim$ 1.

#### **Regolazione del volume di ascolto durante una chiamata**

Durante una chiamata, premete il tasto direzionale verso l'alto o il basso per regolare il volume di ascolto.

#### **Utilizzo della funzione vivavoce**

- 1. Durante una chiamata, premete il tasto Conferma per attivare la funzione vivavoce.
- 2. Per tornare alla modalità normale, premete nuovamente il tasto Conferma.

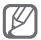

In ambienti rumorosi, potrebbe essere difficile sentire le chiamate utilizzando il vivavoce. Per migliori prestazioni audio, si consiglia l'utilizzo della normale modalità del telefono.

#### **Utilizzo dell'auricolare**

Collegando l'auricolare in dotazione al connettore multifunzione potete effettuare e rispondere alle chiamate:

- Per ricomporre l'ultimo numero, tenete premuto il pulsante dell'auricolare.
- Per rispondere a una chiamata, premete il pulsante dell'auricolare.
- Per terminare una chiamata, tenete premuto il pulsante dell'auricolare.

## **Invio e visualizzazione di messaggi**

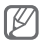

Quando impostate la connessione al PC su archiviazione di massa e collegate il telefono a un PC, il PC riconoscerà il vostro telefono come disco rimovibile. Se formattate il disco rimovibile, verranno eliminati tutti i messaggi multimediali e le e-mail salvati sul telefono. Eseguite il backup dei dati importanti prima di formattare il telefono su un PC.

#### **Invio di un SMS o MMS**

- 1. Nel Menu principale, selezionate **Messaggi** → **Crea messaggio**.
- 2. Immettete il numero del destinatario e scorrete verso il basso.
- 3. Immettete il testo del messaggio. ► p. 21 Per l'invio come SMS, procedete al passo 5. Per allegare file multimediali, continuate con il passo 4.
- 4. Premete <**Opzioni**> → **Aggiungi file multimediale** e aggiungete un elemento.
- 5. Premete il tasto Conferma per inviare il messaggio.

#### **Visualizzazione di SMS o MMS**

- 1. Nel Menu principale, selezionate **Messaggi** → **Ricevuti**.
- 2. Selezionate un SMS o un MMS.

## **Invio e visualizzazione di e-mail**

#### **Invio di un'e-mail**

- 1. Nel Menu principale, selezionate **Messaggi** → **Crea e-mail**.
- 2. Immettete un indirizzo e-mail e scorrete verso il basso.
- 3. Immettete l'oggetto e scorrete verso il basso.
- 4. Immettete il testo del messaggio.
- 5. Premete <**Opzioni**> → **Allega elementi** e aggiungete un elemento (se necessario).
- 6. Premete il tasto Conferma per inviare il messaggio.

#### **Visualizzazione di un'e-mail**

- 1. Nel Menu principale, selezionate **Messaggi** → **E-mail ricevute**.
- 2. Premete <**Download**>.
- 3. Selezionate un'e-mail o un'intestazione.

4. Se avete selezionato un'intestazione, premete <**Opzioni**> → **Recupera** per visualizzare il corpo dell'e-mail.

### **Immissione di testo**

#### **Cambio della modalità di immissione del testo**

- Tenete premuto [#] per passare tra le modalità  $TO \triangle ABC$
- Premete [#] per passare da maiuscole a minuscole e viceversa o passare alla modalità Numeri.
- Premete [\*] per passare alla modalità Simboli.
- Tenete premuto [\*] per selezionare la modalità di immissione del testo, cambiare la lingua di scrittura o accedere al vostro elenco di parole.

#### **Modalità T9**

- 1. Premete i tasti alfanumerici appropriati per immettere una parola intera.
- 2. Se la parola è corretta, premete [**0**] per inserire uno spazio. Se la parola corretta non viene visualizzata, premete il tasto direzionale verso l'alto o il basso per selezionare una parola alternativa.

#### **Modalità ABC**

Premete il tasto alfanumerico appropriato fino a visualizzare il carattere desiderato sul display.

#### **Modalità Numeri**

Premete il tasto alfanumerico appropriato per immettere un numero.

#### **Modalità Simboli**

Premete il tasto alfanumerico appropriato per immettere un simbolo.

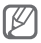

- Per spostare il cursore, premete il tasto direzionale.
- Per eliminare i caratteri uno a uno, premete <**Cancella**>.
- Per eliminare rapidamente dei caratteri, tenete premuto <**Cancella**>.
- Per inserire uno spazio tra i caratteri, premete [**0**].
- Per inserire segni di punteggiatura, premete [**1**]. •

## **Inserimento e ricerca dei contatti**

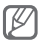

A seconda del gestore telefonico, è possibile che la posizione di memoria per salvare i nuovi contatti sia preimpostata. Per cambiare la posizione di memoria, nel Menu principale, selezionate **Rubrica** → <**Opzioni**> → **Impostazioni** → **Salva nuovi contatti in** → una posizione di memoria.

#### **Aggiunta di un nuovo contatto**

- 1. Nella schermata di standby, immettete un numero telefonico e premete <**Opzioni**>.
- 2. Selezionate **Aggiungi a Rubrica** → una posizione di memoria (se necessario).
- 3. Selezionate **Aggiungi contatto**.
- 4. Se necessario, selezionate un tipo di numero.
- 5. Inserite le informazioni del contatto.
- 6. Premete il tasto Conferma o premete <**Opzioni**> → **Salva** per salvare il contatto in memoria.

#### **Ricerca di un contatto**

- 1. Nel Menu principale, selezionate **Rubrica**.
- 2. Immettete le prime lettere del nome da trovare.
- 3. Selezionate il nome del contatto dall'elenco.

## **Funzioni di base della fotocamera**

#### **Scatto di una foto**

- 1. Nel Menu principale, selezionate **Fotocamera** per accendere la fotocamera.
- 2. Orientate l'obiettivo verso il soggetto ed eseguite le regolazioni desiderate.
- 3. Per scattare una foto, premete il tasto Conferma. La foto viene salvata automaticamente.
- 4. Ripetere i passi da 2 a 3 per scattare un'altra foto.

Dopo aver scattato le fotografie, selezionate <**Vedi**> per visualizzarle.

#### **Visualizzazione delle foto**

Nel Menu principale, selezionate **Archivio** → **Immagini** → una foto.

#### **Registrazione di un video**

- 1. Nel Menu principale, selezionate **Fotocamera** per accendere la fotocamera.
- 2. Premete [**1**] per passare alla modalità Videocamera.
- 3. Orientate l'obiettivo verso il soggetto ed eseguite le regolazioni desiderate.
- 4. Premete il tasto Conferma per avviare la registrazione.
- 5. Premete il tasto Conferma o <**Ferma**> per arrestare la registrazione. Il video viene salvato automaticamente.

Dopo aver registrato i video, selezionate <**Vedi**> per riprodurli.

#### **Riproduzione dei video**

Nel Menu principale, selezionate **Archivio** → **Video** → un video.

## **Ascolto della musica**

#### **Ascolto della Radio FM**

- 1. Collegate l'auricolare in dotazione al telefono.
- 2. Nel Menu principale, selezionate **Applicazioni** → **Radio FM**.
- 3. Premete il tasto Conferma per accendere la Radio FM.
- 4. Premete <**Sì**> per avviare la sintonizzazione automatica.

La radio ricerca e salva automaticamente le stazioni disponibili.

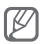

La prima volta che accendete la Radio FM, vi verrà richiesto di avviare la sintonizzazione automatica.

5. Per controllare la Radio FM, utilizzate i tasti seguenti:

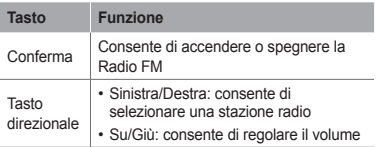

#### **Ascolto di file musicali**

Trasferite i file sul telefono o sulla scheda di memoria con uno dei metodi seguenti:

- Download dal wireless web. ► p. 28
- Download da un PC mediante il programma opzionale Samsung PC Studio. ► p. 39
- Ricezione tramite Bluetooth. ▶ p. 43
- Copia sulla scheda di memoria. ► p. 40 •

Dopo aver trasferito i file musicali sul telefono o sulla scheda di memoria:

- 1. Nel Menu principale, selezionate **Musica** → **Libreria**.
- 2. Selezionate una categoria di musica → un file musicale.
- 3. Per controllare la riproduzione, utilizzate i tasti seguenti:

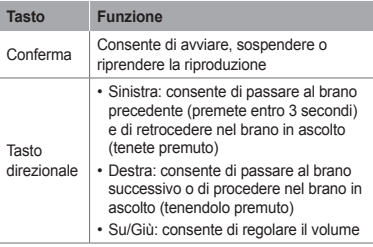

## **Navigazione nel Web**

#### **Navigazione nelle pagine Web**

- 1. Nel Menu principale, selezionate **Internet** e premete <**Sì**> per accedere alla pagina iniziale predefinita.
- 2. Per spostarvi nelle pagine Web, utilizzate i tasti seguenti:

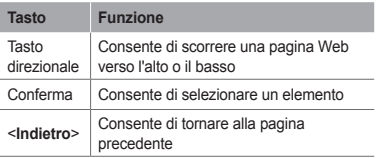

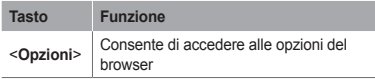

#### **Memorizzazione delle pagine Web preferite**

- 1. Nel Menu principale, selezionate **Internet** e premete <**Sì**>.
- 2. Premete <**Opzioni**> → **Preferiti** → <**Opzioni**> → **Aggiungi preferito**.
- 3. Immettete il titolo della pagina e l'indirizzo Web (URL) e premete il tasto Conferma.

#### **Download di contenuti dal Web**

- 1. Nel Menu principale, selezionate **Download**.
- 2. Selezionate un menu a seconda del tipo di contenuto da scaricare.
- 3. Cercate una suoneria o un'immagine e scaricatela nel telefono.

## **Utilizzo dei servizi Google**

- 1. Nel Menu principale, selezionate **Applicazioni** → **Google**.
- 2. Selezionate il servizio Google desiderato.

## **Funzioni avanzate**

Imparate come eseguire le operazioni avanzate ed utilizzare le funzionalità aggiuntive del telefono cellulare.

## **Funzioni avanzate per le chiamate**

#### **Visualizzazione e composizione delle chiamate perse**

Potete visualizzare le chiamate perse sul display del telefono. Per comporre il numero di una chiamata persa:

- 1. Premete <**Apri**>.
- 2. Scorrete fino alla chiamata persa desiderata.
- 3. Premete  $\sum$  ber comporre il numero.

#### **Chiamata di un numero composto recentemente**

- 1. Nella schermata di standby, premete  $\sum$  per visualizzare l'elenco delle ultime chiamate effettuate.
- 2. Scorrete fino a evidenziare il numero desiderato e premete [ I per comporlo.

#### **Messa in attesa di una chiamata o recupero di una chiamata in attesa**

Premete <**Attesa**> per mettere in attesa una chiamata o premete <**Recup.**> per riprendere una chiamata in attesa.

#### **Esecuzione di una seconda chiamata**

Se la rete supporta questa funzione, durante una chiamata è possibile comporre un altro numero:

- 1. Premete <**Attesa**> per mettere in attesa la prima chiamata.
- 2. Immettete il secondo numero da comporre  $e$  premete  $[\sim]$ .
- 3. Premete <**Scambia**> per passare da una chiamata all'altra.

#### **Risposta a una seconda chiamata**

Se la rete supporta questa funzione, durante una chiamata è possibile rispondere a un'altra chiamata in arrivo:

1. Premete  $\sum$  per rispondere alla seconda chiamata.

La prima chiamata viene posta in attesa automaticamente.

2. Premete <**Scambia**> per passare da una chiamata all'altra.

#### **Esecuzione di una conferenza telefonica**

- 1. Chiamate il primo interlocutore da aggiungere alla conferenza.
- 2. Mentre siete collegati al primo interlocutore, chiamate il secondo.

Il primo interlocutore viene posto in attesa automaticamente.

3. Quando siete collegati al secondo interlocutore, premete <**Opzioni**> → **Conferenza**.

#### **Chiamata di un numero internazionale**

- 1. Nella schermata di standby, tenete premuto [**0**] per inserire il carattere +.
- 2. Immettete il numero completo (prefisso internazionale, prefisso teleselettivo e numero  $di$  telefono), quindi premete  $\sim$  per comporlo.

#### **Chiamata di un contatto dalla Rubrica**

- 1. Nel Menu principale, selezionate **Rubrica**.
- 2. Scorrete fino al numero desiderato e premete  $[\sim]$  per comporlo.

#### **Rifiuto di una chiamata**

Per rifiutare una chiamata in arrivo, premete  $\sim 1$ . Il chiamante sentirà il tono di occupato.

Per rifiutare automaticamente le chiamate da un determinato numero, potete utilizzare la funzione di rifiuto automatico. Per attivare la funzione di rifiuto automatico e impostare l'elenco dei chiamanti indesiderati:

- 1. Nel Menu principale, selezionate **Impostazioni** → **Chiamata** → **Tutte le chiamate** → **Rifiuto automatico**.
- 2. Premete <**Cambia**> per selezionare **Attivo** (se necessario).
- 3. Scorrete verso il basso e premete <**Cambia**>.
- 4. Premete <**Opzioni**> → **Crea**.
- 5. Immettete un numero da rifiutare.
- 6. Selezionate **Criteri esatti** → un'opzione (se necessario).
- 7. Premete <**Salva**>.
- 8. Per aggiungere altri numeri, ripetete i passi 4-7 precedenti.
- 9. Selezionate i numeri da rifiutare.
- 10.Premete <**Opzioni**> → **Salva**.

## **Funzioni avanzate della Rubrica**

#### **Creazione di un biglietto da visita**

- 1. Nel Menu principale, selezionate **Rubrica**.
- 2. Premete <**Opzioni**> → **Impostazioni** → **Biglietto da visita personale**.
- 3. Immettete i vostri dati personali e premete il tasto Conferma.

#### **Creazione di un gruppo di contatti**

- 1. Nel Menu principale, selezionate **Rubrica**.
- 2. Scorrete verso destra su **Gruppi**.
- 3. Premete <**Opzioni**> → **Crea gruppo**.
- 4. Selezionate una posizione di memoria (se necessario).
- 5. Immettete un nome per il gruppo e premete il tasto Conferma.
- 6. Per impostare la suoneria per il gruppo, scorrete sul gruppo desiderato e premete <**Opzioni**> → **Suoneria gruppo** → il tasto Conferma.
- 7. Selezionate una categoria di suonerie → una suoneria.
- 8. Premete <**Opzioni**> → **Salva**.

## **Funzioni avanzate di messaggistica**

#### **Creazione di un modello di testo**

- 1. Nel Menu principale, selezionate **Messaggi** → **Cartelle personali** → **Modelli**.
- 2. Premete <**Crea**> per aprire una finestra nuovo modello.
- 3. Immettete il testo e premete il tasto Conferma per salvare il modello.

 **Inserimento di modelli di testo nei nuovi messaggi** 

- 1. Nel Menu principale, selezionate **Messaggi** → **Crea messaggio**.
- 2. Nel campo di testo, premete <**Opzioni**> → **Aggiungi testo** → **Modello** → un modello.

#### **Utilizzo di Instant Messenger**

- 1. Nel Menu principale, selezionate **Comunica** → **Instant Messenger**.
- 2. Selezionate <**OK**> dalla finestra introduttiva.
- 3. Immettete nome utente e password e premete <**Accedi**>.
- 4. Chattate immediatamente con amici e familiari.

#### **Utilizzo di Bluetooth Messenger**

- 1. Nel Menu principale, selezionate **Comunica** → **Bluetooth Messenger**.
- 2. Premete il tasto Conferma.
- 3. Premete <**Sì**> per attivare la funzione wireless Bluetooth (se necessario).
- 4. Selezionate un dispositivo.
- 5. Immettete il messaggio e premete il tasto Conferma.
- 6. Immettete il PIN per la funzione wireless Bluetooth o il PIN dell'altro dispositivo Bluetooth oppure premete <**Sì**> per inviare il messaggio.

## **Funzioni avanzate della fotocamera**

#### **Scatto di una serie di foto**

- 1. Nel Menu principale, selezionate **Fotocamera** per accendere la fotocamera.
- 2. Premete <**Opzioni**> → **Modalità scatto** → **Continuo**.
- 3. Eseguite le regolazioni desiderate.
- 4. Tenete premuto il tasto Conferma per scattare una serie di foto.

#### **Scatto di foto a mosaico**

- 1. Nel Menu principale, selezionate **Fotocamera** per accendere la fotocamera.
- 2. Premete <**Opzioni**> → **Modalità scatto** → **Mosaico**.
- 3. Selezionate un layout per la foto e premete <**Selez.**>.
- 4. Eseguite le regolazioni desiderate.
- 5. Premete il tasto Conferma per scattare le foto di ciascun segmento.

#### **Scatto di foto con cornici decorative**

- 1. Nel Menu principale, selezionate **Fotocamera** per accendere la fotocamera.
- 2. Premete <**Opzioni**> → **Modalità scatto** → **Cornice**.
- 3. Selezionate una cornice e premete <**Selez.**>.
- 4. Eseguite le regolazioni desiderate.
- 5. Premete il tasto Conferma per scattare una foto con la cornice.

#### **Utilizzo delle opzioni della fotocamera**

Prima di scattare una foto, premete <**Opzioni**> per accedere alle seguenti possibilità:
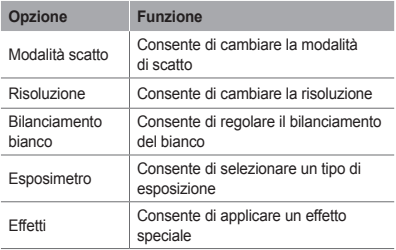

Prima di registrare un video, premete <**Opzioni**> per accedere alle seguenti possibilità:

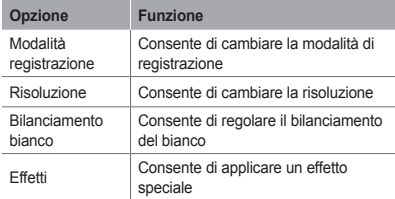

#### **Personalizzazione delle impostazioni della fotocamera**

Prima di scattare una foto, premete <**Opzioni**> → **Impostazioni** per accedere alle opzioni seguenti:

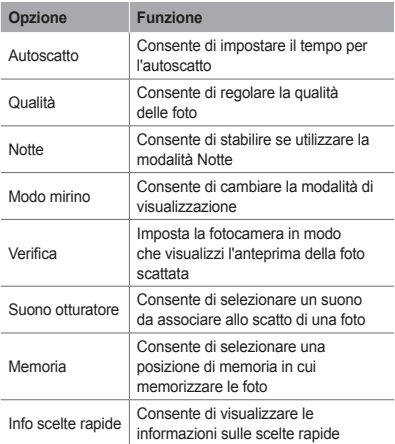

Prima di registrare un video, premete <**Opzioni**> → **Impostazioni** per accedere alle opzioni seguenti:

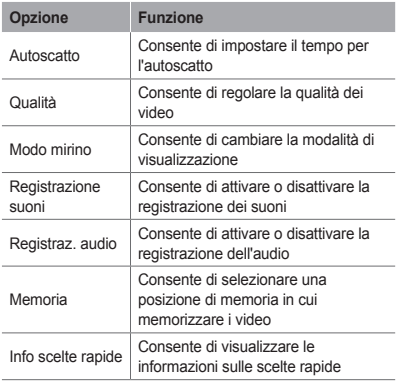

# **Funzioni musicali avanzate**

#### **Copia di file musicali mediante Samsung PC Studio**

- 1. Nel Menu principale, selezionate **Impostazioni** → **Collegamenti PC** → **Samsung PC Studio** o **Archiviazione di massa**.
- 2. Utilizzando un cavo dati PC opzionale, collegate il connettore multifunzione del telefono a un PC.

3. Eseguite Samsung PC Studio e copiate i file dal PC al telefono.

Per ulteriori informazioni, consultate la Guida di Samsung PC Studio.

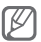

Per trasferire dati da un PC al telefono, è necessario Windows XP Service Pack 2.

### **Copia di file musicali su una scheda di memoria**

- 1. Inserite una scheda di memoria nel telefono.
- 2. Nel Menu principale, selezionate **Impostazioni** → **Collegamenti PC** → **Archiviazione di massa**.
- 3. Utilizzando un cavo dati PC opzionale, collegate il connettore multifunzione del telefono a un PC.

Dopo il collegamento, sul PC viene visualizzata una finestra pop-up.

- 4. Aprite una cartella per visualizzare i file.
- 5. Copiate i file dal PC alla scheda di memoria.

#### **Creazione di una playlist**

- 1. Nel Menu principale, selezionate **Musica** → **Libreria** → **Playlist**.
- 2. Premete <**Crea**>.
- 3. Immettete il titolo della playlist e premete il tasto Conferma.
- 4. Selezionate la nuova playlist.
- 5. Premete <**Aggiungi**> → <**Brani**>
- 6. Selezionate i file da includere e premete <**Aggiungi**>.

 **Personalizzazione delle impostazioni del lettore musicale** 

- 1. Nel Menu principale, selezionate **Musica** → **Impostazioni** → **Lettore musicale**.
- 2. Regolate le impostazioni per personalizzare il lettore musicale.
- 3. Premete <**Salva**>.

#### **Registrazione di canzoni dalla Radio FM**

- 1. Nel Menu principale, selezionate **Applicazioni** → **Radio FM**.
- 2. Premete il tasto Conferma per accendere la Radio FM.
- 3. Selezionate la stazione radio desiderata.
- 4. Premete <**Opzioni**> → **Registra** per avviare la registrazione.
- 5. Per terminare la registrazione, premete <**Ferma**>.

#### **Impostazione di un elenco delle stazioni radio preferite**

- 1. Nel Menu principale, selezionate **Applicazioni** → **Radio FM**.
- 2. Selezionate una stazione da aggiungere all'elenco.
- 3. Premete <**Opzioni**> → **Aggiungi a Preferiti**.
- 4. Selezionate una posizione vuota da impostare.

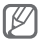

Potete accedere alle stazioni preferite premendo il numero corrispondente nella schermata Radio FM.

# **Strumenti e applicazioni**

Imparate come utilizzare gli strumenti e le applicazioni aggiuntive del telefono cellulare.

# **Utilizzo del Bluetooth**

#### **Attivazione del Bluetooth**

- 1. Nel Menu principale, selezionate **Applicazioni** → **Bluetooth**.
- 2. Premete <**Opzioni**> → **Impostazioni**.
- 3. Premete <**Cambia**> per selezionare **Attivo** (se necessario).

4. Per consentire ad altri dispositivi di localizzare il vostro telefono, scorrete verso il basso fino a **Visibilità telefono** e premete <**Cambia**> → **Sempre attivo** (se necessario).

#### **Ricerca e associazione di altri dispositivi Bluetooth**

- 1. Nel Menu principale, selezionate **Applicazioni** → **Bluetooth**.
- 2. Premete il tasto Conferma.
- 3. Selezionate un dispositivo.
- 4. Immettete un PIN per il Bluetooth o il PIN dell'altro dispositivo Bluetooth, se impostato, e premete <**OK**>.

Quando il proprietario dell'altro dispositivo immette lo stesso codice, o accetta la connessione, l'associazione viene completata.

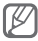

A seconda del dispositivo, può non essere necessario immettere un PIN.

#### **Invio di dati tramite Bluetooth**

- 1. Selezionate il file o l'elemento che desiderate inviare da una delle applicazioni del telefono.
- 2. Premete <**Opzioni**> → **Invia con** o **Invia biglietto da visita con** → **Bluetooth** (quando inviate dati di contatto, specificate quali dati inviare).

#### **Ricezione di dati tramite Bluetooth**

- 1. Se necessario, immettete il PIN del Bluetooth e premete <**OK**>.
- 2. Se necessario, premete <**Sì**> per confermare la ricezione dei dati dal dispositivo.

# **Attivazione e invio di un messaggio SOS**

In una condizione di emergenza, potete inviare un messaggio di SOS a chi desiderate per richiedere aiuto.

#### **Attivazione del messaggio SOS**

- 1. Nel Menu principale, selezionate **Messaggi** → **Impostazioni** → **Messaggi SOS** → **Opzioni di invio**.
- 2. Premete <**Cambia**> per selezionare **Attivo**.
- 3. Scorrete verso il basso e premete il tasto Conferma per aprire l'elenco dei destinatari.
- 4. Premete <**Cerca**> per aprire l'elenco dei contatti.
- 5. Selezionate un contatto.
- 6. Se necessario, selezionate un tipo di numero.
- 7. Premete il tasto Conferma per salvare i destinatari.
- 8. Scorrete verso il basso e impostate il numero di ripetizioni del messaggio SOS.
- 9. Premete <**Indietro**> → <**Sì**>.

#### **Invio di un messaggio SOS**

1. Con la tastiera bloccata, premete quattro volte [ I per inviare un messaggio SOS ai numeri preimpostati.

Il telefono passa alla modalità SOS e invia il messaggio SOS preimpostato.

2. Per uscire dalla modalità SOS, premete [  $\blacksquare$ ].

# **Chiamate simulate**

Potete simulare una chiamata in arrivo quando desiderate uscire da una riunione o da conversazioni indesiderate.

- Tenete premuto il tasto di scelta rapida nella schermata di standby.
- Premete quattro volte il tasto di scelta rapida quando la tastiera è bloccata.

# **Attivazione della funzione Mobile Tracker**

Quando qualcuno inserisce una nuova scheda SIM e l'IMEI del telefono nel vostro telefono, la funzione Mobile Tracker invia automaticamente il numero della nuova scheda SIM a due destinatari da voi preimpostati per aiutarvi a localizzare e recuperare il telefono. Per attivare Mobile Tracker:

- 1. In modalità Menu, selezionate **Impostazioni** → **Sicurezza** → **Mobile Tracker**.
- 2. Inserite la password e premete <**OK**>.

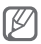

La prima volta che accedete alla funzione Mobile Tracker, dovrete creare e confermare la password.

- 3. Premete il tasto Conferma per selezionare **Attivo**.
- 4. Scorrete verso il basso e premete il tasto Conferma per aprire l'elenco dei destinatari.
- 5. Premete <**Cerca**> per aprire l'elenco dei contatti.
- 6. Selezionate un contatto.
- 7. Se necessario, selezionate un tipo di numero.
- 8. Premete il tasto Conferma due volte per salvare i destinatari.
- 9. Scorrete verso il basso e immettete il nome del mittente.
- 10.Premete il tasto Conferma → <**Accett.**>.

La funzione "Mobile Tracker" è stata concepita per permettere al proprietario/ utilizzatore del telefono, in caso di furto o smarrimento, di ottenere il numero telefonico di colui che inserisce nel telefono rubato o smarrito una nuova scheda SIM, e ciò al fine e nell'ambito della tutela dei legittimi interessi di chi ha subito il furto del telefono o l'abbia smarrito. La funzione "Mobile Tracker" non è operativa automaticamente; la sua attivazione è a discrezione dell'utilizzatore del telefono. Se viene attivata la funzione "Mobile Tracker", nel caso in cui venga inserita una scheda SIM diversa da quella del primo o (in caso di uno o più trasferimenti dell'apparecchio) dell'ultimo legittimo utilizzatore ("l'utente"), il telefono invierà automaticamente un sms ai numeri telefonici dei destinatari indicati all'atto di attivazione della funzione "Mobile Tracker", contenente il messaggio di individuazione predefinito ed il numero telefonico di colui che tenta di utilizzate il cellulare con un'altra scheda SIM. Dato lo specifico scopo per il quale la funzione "Mobile Tracker" è stata creata, si raccomanda l'uso di questa funzione nei limiti e per il periodo di tempo in cui questa risulti strettamente necessaria a perseguire il predetto scopo. Ogni uso del numero telefonico altrui diverso dal predetto scopo può essere fonte di responsabilità da parte dell'utente. È pertanto responsabilità dell'utente assicurarsi che la funzione "Mobile Tracker" sia disattivata prima che il telefono sia legittimamente utilizzato da altre persone per loro uso personale. Nel caso in cui la funzione non venga disattivata, l'utente può

essere ritenuto responsabile per qualsiasi danno causato dall'invio, via SMS, del dato personale sopraindicato, compresi - a mero titolo esemplificativo e non esaustivo - i costi sostenuti da terzi (quali gli operatori di rete) per effetto della trasmissione del predetto dato personale via SMS. Per ulteriori dettagli, fate riferimento alla descrizione della funzione "Mobile Tracker" sul manuale ed, in particolare, alle istruzioni di attivazione e disattivazione della funzione stessa.

# **Registrazione e riproduzione di promemoria vocali**

 **Registrazione di un promemoria vocale** 

- 1. Nel Menu principale, selezionate **Applicazioni** → **Registratore**.
- 2. Premete il tasto Conferma per avviare la registrazione.
- 3. Parlate vicino al microfono.
- 4. Al termine della registrazione, premete <**Ferma**>.

#### **Riproduzione di un promemoria vocale**

- 1. Nella schermata del registratore, premete <**Opzioni**> → **Vai a Suoni**.
- 2. Selezionate un file.

# **Modifica delle immagini**

- 1. Nel Menu principale, selezionate **Applicazioni** → **Editor immagini**.
- 2. Selezionate l'immagine desiderata.
- 3. Premete il tasto Conferma.
- 4. Scorrete su uno strumento di modifica e premete il tasto Conferma.
- 5. Selezionate un'opzione o impostate l'area desiderata e premete <**Applica**>. Per ridimensionare l'immagine, premete <**Sì**> e passate al punto 7.
- 6. Premete <**Opzioni**> → **Salva con nome**.
- 7. Immettete un nuovo nome file per l'immagine e premete il tasto Conferma.

# **Giochi e applicazioni Java**

- 1. Nel Menu principale, selezionate **Applicazioni** → **Giochi e altro**.
- 2. Selezionate un gioco o un'applicazione dall'elenco e seguite le istruzioni visualizzate.

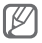

I giochi disponibili possono variare a seconda del Paese o del gestore telefonico. I comandi e le opzioni dei giochi possono variare.

# **Sincronizzazione dei dati**

#### **Creazione di un profilo di sincronizzazione**

- 1. Nel Menu principale, selezionate **Applicazioni** → **Sincronizza**.
- 2. Premete <**Aggiungi**> e specificate i parametri del profilo.
- 3. Al termine, premete il tasto Conferma o premete <**Opzioni**> → **Salva**.

#### **Avvio della sincronizzazione**

- 1. Nel Menu principale, selezionate **Applicazioni** → **Sincronizza**.
- 2. Selezionate un profilo di sincronizzazione.
- 3. Premete <**OK**> per avviare la sincronizzazione con il server Web specificato.

# **Creazione di un fuso orario**

- 1. Nel Menu principale, selezionate **Organizer** → **Fusi orari**.
- 2. Premete il tasto Conferma.
- 3. Scorrete verso sinistra o destra per selezionare un fuso orario e premete <**Aggiungi**>.
- 4. Per aggiungere altri fusi orari, ripetete i passi 2 e 3 precedenti.

# **Impostazione e utilizzo delle sveglie**

Imparate come impostare e controllare le sveglie.

#### **Impostazione di una nuova sveglia**

- 1. Nel Menu principale, selezionate **Organizer** → **Sveglie**.
- 2. Premete <**Crea**>.
- 3. Impostate i dettagli della sveglia.
- 4. Premete <**Salva**> o il tasto Conferma.

#### **Arresto della sveglia**

Quando la sveglia suona:

- Premete < **Conf.** > o il tasto Conferma per arrestare la sveglia.
- Premete <Rinvia> per disattivare la sveglia per il periodo di ripetizione.

#### **Disattivazione di una sveglia**

- 1. Nel Menu principale, selezionate **Organizer** → **Sveglie**.
- 2. Scorrete fino alla sveglia da disattivare.
- 3. Premete <**Opzioni**> → **Disattiva sveglia**.

# **Utilizzo della calcolatrice**

- 1. Nel Menu principale, selezionate **Organizer** → **Calcolatrice**.
- 2. Utilizzate i tasti corrispondenti al display della calcolatrice per eseguire le operazioni matematiche di base.

# **Conversione di valute o misure**

- 1. Nel Menu principale, selezionate **Organizer** → **Convertitore** → un tipo di conversione.
- 2. Immettete le valute o le misure e le unità nei campi appropriati.

# **Impostazione di un timer per il conto alla rovescia**

- 1. Nel Menu principale, selezionate **Applicazioni** → **Timer**.
- 2. Immettete l'intervallo di tempo per il conto alla rovescia e premete <**Avvia**>.
- 3. Quando il conto alla rovescia termina, premete <**OK**> per arrestare l'allarme.

# **Utilizzo del cronometro**

- 1. Nel Menu principale, selezionate **Applicazioni** → **Cronometro**.
- 2. Premete <**Avvia**> per avviare il cronometro.
- 3. Premete il tasto Conferma per registrare gli intertempi.
- 4. Al termine, premete <**Ferma**>.
- 5. Premete <**Azzera**> per cancellare i tempi registrati.

# **Creazione di nuove attività**

- 1. Nel Menu principale, selezionate **Organizer** → **Attività**.
- 2. Premete <**Crea**>.
- 3. Immettete i dati relativi all'attività.
- 4. Premete <**Salva**> o il tasto Conferma.

# **Creazione di un promemoria**

- 1. Nel Menu principale, selezionate **Organizer** → **Promemoria**.
- 2. Premete <**Crea**>.
- 3. Immettete il testo del promemoria e premete il tasto Conferma.

# **Gestione dell'agenda**

 **Modifica della visualizzazione dell'agenda** 

- 1. Nel Menu principale, selezionate **Organizer** → **Agenda**.
- 2. Premete <**Opzioni**> → **Vista settimana** o **Vista mese**.

 **Creazione di un evento** 

- 1. Nel Menu principale, selezionate **Organizer** → **Agenda**.
- 2. Premete <**Opzioni**> → **Crea** → un tipo di evento.
- 3. Immettete i dati relativi all'evento.
- 4. Premete <**Salva**> o il tasto Conferma.

#### **Visualizzazione degli eventi**

- 1. Nel Menu principale, selezionate **Organizer** → **Agenda**.
- 2. Selezionate una data nell'agenda.
- 3. Selezionate un evento per visualizzarne i dettagli.

# **Risoluzione dei problemi**

Quando accendete o mentre utilizzate il telefono, viene richiesto di immettere uno dei codici seguenti:

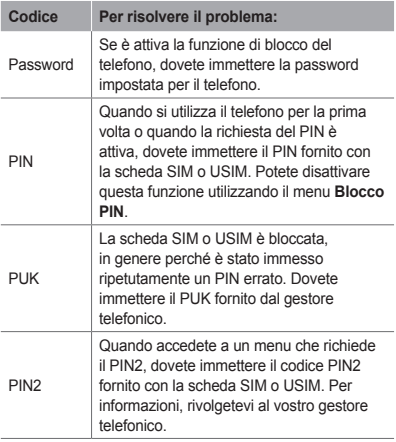

#### **Il telefono visualizza "Nessuna rete trovata" o "Errore di rete"**

- Quando vi trovate in aree dove il segnale è debole o la ricezione scarsa, è possibile che perdiate la ricezione. Spostatevi in un'altra area e riprovate.
- Non potete accedere ad alcune opzioni se non avete sottoscritto un abbonamento. Per ulteriori informazioni, contattate il gestore telefonico.

#### **Le chiamate vengono interrotte**

Quando vi trovate in aree dove il segnale è debole o la ricezione scarsa, è possibile che perdiate la connessione alla rete. Spostatevi in un'altra area e riprovate.

#### **Le chiamate in uscita non vengono eseguite**

- Assicuratevi di aver premuto il tasto di composizione. •
- Assicuratevi di aver ottenuto accesso alla rete cellulare corretta.
- Assicuratevi di non aver impostato il blocco delle chiamate per il numero che state componendo.

#### **Le chiamate in arrivo non vengono ricevute**

- Assicuratevi che il telefono sia acceso. •
- Assicuratevi di aver ottenuto accesso alla rete cellulare corretta.
- Assicuratevi di non aver impostato il blocco delle •chiamate per il numero telefonico.

#### **Gli interlocutori non riescono a sentirvi**

- Assicuratevi di non aver coperto il microfono integrato
- Assicuratevi che il microfono sia sufficientemente vicino alla bocca.
- Se utilizzate un auricolare, assicuratevi che sia collegato correttamente.

#### **La qualità audio è mediocre**

- Assicuratevi di non ostacolare l'area dell'antenna interna del telefono.
- Quando vi trovate in aree dove il segnale è debole o la ricezione scarsa, è possibile che perdiate la ricezione. Spostatevi in un'altra area e riprovate.

#### **Quando componete un numero dalla Rubrica, la chiamata non viene eseguita**

- Assicuratevi che il numero del contatto memorizzato sia corretto.
- Se necessario, immettete nuovamente il numero e salvatelo.
- Assicuratevi di non aver impostato il blocco delle •chiamate per il numero telefonico del contatto.

#### **Il telefono emette dei segnali acustici e l'icona della batteria lampeggia**

La batteria è quasi scarica. Ricaricate o sostituite la batteria per continuare a utilizzare il telefono.

#### **La batteria non si carica correttamente oppure il telefono si spegne**

- I terminali della batteria potrebbero essere sporchi. Pulite i contatti dorati con un panno pulito e soffice e provate nuovamente a caricare la batteria.
- Se la batteria non si ricarica più completamente, smaltitela seguendo le procedure corrette e sostituitela con una nuova (per istruzioni sullo smaltimento, attenetevi alle disposizioni locali).

#### **Il telefono risulta caldo al tatto**

Quando utilizzate applicazioni che richiedono più potenza o utilizzate applicazioni per prolungati periodi di tempo, è possibile che il telefono si surriscaldi. Questa situazione è normale e non influisce sulla durata di vita del telefono, né sulle sue prestazioni.

#### **Vengono visualizzati messaggi di errore quando si attiva la fotocamera**

Per utilizzare la fotocamera, è necessario che il telefono disponga della memoria sufficiente e che la batteria sia carica. Se vengono visualizzati messaggi di errore quando attivate la fotocamera, provate a:

- Caricare la batteria o sostituirla con una batteria completamente carica.
- Liberare memoria trasferendo dei file su un PC o eliminando dei file dal telefono.
- Riavviare il telefono. Se il problema si ripresenta dopo avere seguito questi suggerimenti, rivolgetevi a un centro di assistenza Samsung.

#### **Vengono visualizzati messaggi di errore quando si accende la Radio FM**

L'applicazione Radio FM del telefono cellulare Samsung utilizza come antenna il cavo dell'auricolare. Se l'auricolare non è collegato, la Radio FM non è in grado di ricevere le stazioni radio. Per utilizzare la Radio FM, assicuratevi che l'auricolare sia collegato correttamente. Quindi, sintonizzatevi su una delle stazioni radio salvate.

Se ancora non è possibile utilizzare la Radio FM, provate ad accedere alla stazione desiderata utilizzando un altro ricevitore radio. Se riuscite ad ascoltare la stazione con un altro ricevitore, è possibile che sia necessario eseguire un intervento di assistenza sul telefono. Rivolgetevi a un centro di assistenza Samsung.

#### **Vengono visualizzati messaggi di errore quando si aprono file musicali**

È possibile che dei file musicali non vengano riprodotti sul telefono cellulare Samsung per diversi motivi. Se vengono visualizzati messaggi di errore quando aprite dei file musicali sul telefono, provate a:

- Liberare memoria trasferendo dei file su un PC o eliminando dei file dal telefono.
- Verificare che il file musicale non sia protetto con DRM (Digital Rights Management). Se il file è protetto con DRM, verificate di disporre della licenza o della chiave per riprodurre il file.
- Verificare che il telefono supporti quel tipo di file. •

#### **Non è possibile individuare un altro dispositivo Bluetooth**

- Assicuratevi che la funzione Bluetooth del telefono sia attiva.
- Assicuratevi che la funzione Bluetooth sia attiva sul dispositivo a cui desiderate connettervi, se necessario.
- Assicuratevi che il vostro telefono e l'altro dispositivo Bluetooth si trovino entro il raggio massimo Bluetooth (10 metri).

Se i suggerimenti precedenti non consentono di risolvere il problema, rivolgetevi a un centro di assistenza Samsung.

#### **Quando si collega il telefono a un PC la connessione non viene stabilita**

- Assicuratevi che il cavo dati PC utilizzato sia compatibile con il telefono.
- Assicuratevi che sul PC siano installati i driver •aggiornati corretti.

# **Informazioni per la salute e la sicurezza**

Attenetevi alle precauzioni seguenti per evitare situazioni pericolose o illegali e garantire le massime prestazioni del vostro telefono.

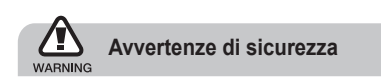

# **Tenete il telefono fuori dalla portata di bambini e animali**

Tenete il telefono e tutti gli accessori fuori dalla portata di bambini e animali. Le parti di piccole dimensioni possono causare soffocamento o lesioni gravi se inghiottite.

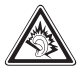

L'ascolto prolungato ad alto volume può danneggiare l'udito. Utilizzate il livello di volume minimo necessario prima di collegare gli auricolari al dispositivo per sentire la conversazione o la musica.

## **Installate telefoni cellulari e apparecchiature con attenzione**

Assicuratevi che i telefoni cellulari e le apparecchiature correlate installati sul vostro veicolo siano montati in modo sicuro. Non collocate telefono e accessori vicino o nell'area di espansione dell'airbag. Un apparecchio senza fili installato non correttamente può provocare gravi lesioni quando l'airbag si gonfia rapidamente.

## **Gestite e smaltite batterie e caricabatteria con attenzione**

- Utilizzate solo batterie e caricabatteria certificati da Samsung e appositamente progettati per il vostro telefono. Batterie e caricabatteria non compatibili possono causare lesioni gravi o danni al telefono.
- Non smaltite mai le batterie gettandole nel fuoco. Seguite tutte le normative locali per lo smaltimento delle batterie usate o dei telefoni.
- Non collocate mai batterie o telefoni sopra o dentro una fonte di calore, quali forni a microonde, stufe o caloriferi. Le batterie surriscaldate presentano il rischio di esplosione.
- Non schiacciate o perforate mai la batteria. Evitate di esporre la batteria a pressione esterna elevata, che potrebbe causare un corto circuito interno e surriscaldamento.

## **Evitate interferenze con i pacemaker**

Per evitare potenziali interferenze, mantenete almeno 15 cm di distanza tra telefoni cellulari e pacemaker, come raccomandato dai produttori e dal gruppo di ricerca indipendente Wireless Technology Research. Se avete motivo di sospettare che il vostro telefono cellulare interferisca con un pacemaker o altro dispositivo medicale, spegnete immediatamente il telefono e contattate il produttore del pacemaker o del dispositivo medicale per consigli.

## **Spegnete il telefono in ambienti potenzialmente esplosivi**

Non utilizzate il telefono presso le stazioni di rifornimento o in presenza di combustibili o prodotti chimici. Spegnete il telefono ogni volta che viene richiesto con cartelli di avvertimento o d'istruzioni. Il telefono potrebbe causare esplosioni o incendi all'interno e in vicinanza di depositi di carburanti o prodotti chimici, in aree di trasferimento o dove siano in corso operazioni di brillamento. Non lasciate o trasportate liquidi infiammabili, gas o materiali esplosivi nello stesso comparto in cui si trova il telefono o relative parti o accessori.

## **Riducete il rischio di lesioni causate da movimenti ripetuti**

Quando utilizzate il telefono, tenetelo in modo rilassato, premete i tasti leggermente, impiegate funzioni speciali che riducono il numero di tasti da premere, quali modelli e modalità di scrittura T9, e fate pause frequenti.

## **Non usate il telefono se lo schermo è lesionato o rotto**

Il vetro o acrilico rotto possono determinare lesioni alle mani e al viso. Portate il telefono presso un centro assistenza Samsung per la sostituzione dello schermo. Un utilizzo disattento del dispositivo invaliderà la garanzia del produttore.

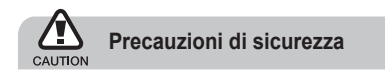

## **Guidate sempre in modo sicuro**

Evitate di utilizzare il telefono mentre guidate e rispettate le normative che regolano l'uso dei telefoni cellulari durante la guida. Quando possibile, utilizzate accessori vivavoce per aumentare la sicurezza.

## **Seguite tutte le avvertenze e le normative in tema di sicurezza**

Attenetevi a tutte le normative che limitano l'uso dei telefoni cellulari in determinate aree.

## **Utilizzate solo accessori certificati Samsung**

L'uso di accessori non compatibili potrebbe danneggiare il telefono o causare lesioni.

## **Spegnete il telefono in prossimità di apparecchiature mediche**

Il telefono può interferire con apparecchiature mediche in centri ospedalieri o ambulatoriali. Seguite tutte le normative, gli avvisi e le indicazioni del personale medico.

## **Spegnete il telefono o disattivate le funzioni wireless all'interno di aerei**

Il telefono potrebbe causare interferenze con le apparecchiature dell'aereo. Seguite le normative della compagnia aerea e, quando richiesto dal personale di bordo, spegnete il telefono o passate in una modalità in cui le funzioni wireless siano disattivate.

## **Proteggete batterie e caricabatteria da danni**

- Evitate di esporre le batterie a temperature molto basse o molto elevate (sotto 0 °C/32 °F o sopra 45 °C/ 113 °F).
- Le temperature estreme possono causare deformazioni al telefono e ridurre la capacità di carica e la durata delle batterie.
- Evitate il contatto delle batterie con oggetti metallici che potrebbero creare un collegamento tra il polo positivo e negativo delle batterie e causare danni temporanei o permanenti alla batteria.
- Non utilizzate mai caricabatteria o batterie danneggiati

## **Maneggiate il telefono con attenzione e in modo corretto**

- Non disassemblate il telefono per il rischio di scariche elettriche.
- Fate attenzione a non bagnare il telefono, poiché •i liquidi possono causare seri danni e cambiare il colore dell'etichetta posta nel telefono che segnala danni causati dall'acqua. Non maneggiate il telefono con le mani umide. Danni al telefono causati dall'acqua possono invalidare la garanzia del produttore.
- Evitate di utilizzare o riporre il telefono in ambienti polverosi o sporchi per prevenire danni alle parti in movimento.
- Il vostro telefono è un dispositivo elettronico complesso, proteggetelo da urti e non maneggiatelo in modo brusco per evitare gravi danni.
- Non verniciate il telefono. La vernice potrebbe bloccare parti mobili e impedirne il corretto funzionamento.
- Se il telefono è dotato di flash o luce, non utilizzatelo vicino agli occhi di persone o animali.
- Non esponete il telefono a campi magnetici che •potrebbero danneggiarlo. Non utilizzate custodie o accessori con chiusure magnetiche e non lasciate che il telefono entri in campi magnetici per periodi di tempo prolungati.

## **Evitate interferenze con altri dispositivi elettronici**

Il telefono emette segnali in radiofrequenza (RF) che potrebbero interferire con apparecchiature elettroniche non schermate o schermate in modo non corretto, quali pacemaker, protesi uditive, dispositivi medici e altri dispositivi elettronici in casa o su veicoli. Per risolvere eventuali problemi di interferenza, consultate i produttori dei dispositivi elettronici.

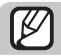

# **Utilizzate il telefono in posizione normale**

Evitate di interferire con l'antenna interna del telefono.

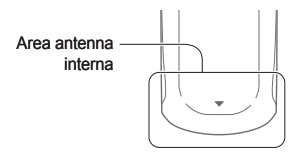

## **Affidate la riparazione del telefono solo a personale qualificato**

Interventi di assistenza eseguiti da personale non qualificato potrebbero causare danni al telefono e invalideranno la garanzia.

## **Ottimizzate la durata di batteria e caricabatteria**

- Evitate di tenere sotto carica le batterie per più di una settimana, la sovraccarica potrebbe ridurre la durata della batteria.
- Le batterie non utilizzate si scaricano nel tempo e devono essere ricaricate prima dell'uso.
- Quando il caricabatteria non è in uso, scollegatelo dalla fonte di alimentazione.
- Utilizzate le batterie solo per il loro scopo previsto. •

## **Maneggiate le schede SIM o USIM e le schede di memoria con cautela**

- Non rimuovete una scheda durante l'accesso o il trasferimento di dati in quanto ciò potrebbe causare perdite di dati e/o danni alla scheda o al telefono.
- Proteggete le schede da urti violenti, elettricità statica e rumore elettrico di altri dispositivi.
- Non toccate i contatti dorati o i terminali con le dita o •con oggetti metallici. Rimuovete l'eventuale sporcizia dalla scheda con un panno morbido.

## **Assicuratevi l'accesso a servizi di emergenza**

In alcune aree e circostanze, potrebbe non essere possibile effettuare chiamate di emergenza dal vostro telefono. Prima di intraprendere un viaggio in aree remote o non sviluppate, pianificate un metodo alternativo per contattare il personale dei servizi di emergenza.

## **Informazioni sulla certificazione SAR (Specific Absorption Rate)**

Il telefono è conforme agli standard dell'Unione Europea (UE) che limitano l'esposizione umana a energia in radiofrequenza (RF) emessa da apparecchiature radio e per telecomunicazioni. Questi standard vietano la vendita di telefoni cellulari che superano un livello di esposizione massimo (noto come tasso di assorbimento specifico o SAR) di 2,0 W/kg. Durante i test, il valore SAR massimo registrato per questo modello è stato 0,706 W/kg. Nelle normali condizioni di utilizzo, il SAR reale è probabilmente molto inferiore, poiché il telefono è stato progettato per emettere solo l'energia RF necessaria per trasmettere un segnale alla stazione base più vicina. Limitando le emissioni di energia in modo automatico quando possibile, il telefono riduce la vostra esposizione complessiva all'energia RF.

La dichiarazione di conformità nell'ultima di copertina dimostra la conformità del telefono alla direttiva europea R&TTE (Radio & Terminal Telecommunications Equipment). Per maggiori informazioni sul SAR e sugli standard europei correlati, visitate il sito Web dei telefoni cellulari Samsung.

## **Corretto smaltimento del prodotto**

(Rifiuti elettrici ed elettronici)

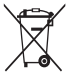

(Applicabile nell'Unione Europea e in altri paesi europei con sistema di raccolta differenziata)

Il marchio riportato sul prodotto, sugli accessori o sulla documentazione indica che il prodotto

e i relativi accessori elettronici (quali caricabatterie, cuffia e cavo USB) non devono essere smaltiti con altri rifiuti domestici al termine del ciclo di vita. Per evitare eventuali danni all'ambiente o alla salute causati dall'inopportuno smaltimento dei rifiuti, si invita l'utente a separare il prodotto e i suddetti accessori da altri tipi di rifiuti e di riciclarli in maniera responsabile per favorire il riutilizzo sostenibile delle risorse materiali.

Gli utenti domestici sono invitati a contattare il rivenditore presso il quale è stato acquistato il prodotto o l'ufficio locale preposto per tutte le informazioni relative alla raccolta differenziata e al riciclaggio per questo tipo di materiali.
Gli utenti aziendali sono invitati a contattare il proprio fornitore e verificare i termini e le condizioni del contratto di acquisto. Questo prodotto e i relativi accessori elettronici non devono essere smaltiti unitamente ad altri rifiuti commerciali.

## **Corretto smaltimento delle batterie del prodotto**

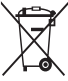

(Applicabile nei paesi dell'Unione Europea e in altri paesi europei con sistemi di conferimento differenziato delle batterie)

Il marchio riportato sulla batteria o sulla sua documentazione o confezione indica che le batterie di questo prodotto non devono essere smaltite con altri rifiuti domestici al termine del ciclo di vita. Dove raffigurati, i simboli chimici Hg, Cd o Pb indicano che la batteria contiene mercurio, cadmio o piombo in quantità superiori ai livelli di riferimento della direttiva UE 2006/66. Se le batterie non vengono smaltite correttamente, queste sostanze possono causare danni alla salute umana o all'ambiente.

Per proteggere le risorse naturali e favorire il riutilizzo dei materiali, separate le batterie dagli altri tipi di rifiuti e riciclatele utilizzando il sistema di conferimento gratuito previsto nella propria area di residenza.

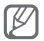

Samsung adotta una politica di continuo sviluppo e si riserva il diritto di effettuare modifiche e miglioramenti a qualsiasi prodotto descritto nel presente documento senza preavviso. In nessuna circostanza Samsung sarà ritenuta responsabile di eventuali perdite di dati o di guadagni o di qualsiasi altro danno.

### **AVVERTIMENTO IMPORTANTE**

Sui diritti delle persone interessate alla ripresa di immagini e/o alle registrazioni di suoni.

- L'apparecchiatura Samsung che Lei ha acquistato potrebbe contenere dispositivi tecnologici che consentono di registrare fotografie e/o filmati, nonchè di scaricare, comunicare e/o diffondere immagini, suoni e voci anche in tempo reale e di registrare conversazioni telefoniche.
- Le immagini, i filmati, i suoni, la voce ed i nomi sono dati personali – talvolta sensibili – e possono altresì essere oggetto di copyright o altri diritti di proprietà intellettuale di terzi.
- Conseguentemente, chi utilizza l'apparecchiatura è tenuto:
	- al puntuale rispetto del Codice sulla protezione dei dati personali;
	- agli obblighi previsti in materia di sicurezza dei dati;
	- al rispetto del diritto all'immagine ed al ritratto, nonchè alla normativa in tema di diritto d'autore e della proprietà intellettuale ed industriale.
- Samsung non è responsabile dell'uso illegittimo delle proprie apparecchiature da parte dei propri clienti.

# **Esonero responsabilità**

Alcuni contenuti e servizi accessibili tramite questo dispositivo appartengono a terze parti e sono protetti da copyright, brevetto e/o altre leggi sulla proprietà intellettuale. Tali contenuti e servizi vengono forniti per esclusivo uso personale non commerciale. Non siete autorizzati a utilizzare alcun contenuto o servizio in modalità non autorizzate dal proprietario dei contenuti o dal gestore telefonico. Senza limitare le precedenti clausole, in mancanza di espressa autorizzazione da parte del proprietario dei contenuti o del gestore telefonico non siete autorizzati a modificare, copiare, ripubblicare, caricare, pubblicare, trasmettere, tradurre, vendere, creare lavori derivati, sfruttare o distribuire in alcun modo e con qualunque mezzo qualsiasi dei contenuti o servizi cui si accede tramite il dispositivo.

"CONTENUTI E SERVIZI DI TERZE PARTI VENGONO FORNITI "COME SONO". SAMSUNG NON GARANTISCE CONTENUTI E SERVIZI COSÌ FORNITI, SIA IN FORMA ESPLICITA CHE IMPLICITA, PER QUALSIASI SCOPO. SAMSUNG RIFILITA ESPRESSAMENTE QUALSIASI GARANZIA IMPLICITA, INCLUSE, A TITOLO ESEMPLIFICATIVO MA NON ESAUSTIVO, LE GARANZIE DI COMMERCIABILITÀ O IDONEITÀ PER UN PARTICOLARE SCOPO. SAMSUNG NON GARANTISCE ACCURATEZZA, VALIDITÀ, TEMPESTIVITÀ, LEGALITÀ O COMPLETEZZA DI QUALSIASI CONTENUTO O SERVIZIO RESO DISPONIBILE TRAMITE IL DISPOSITIVO

E IN NESSUNA CIRCOSTANZA, INCLUSA LA NEGLIGENZA, SAMSUNG SARÀ RESPONSABILE, SIA PER CONTRATTO SIA PER ILI ECITO, PER QUALSIASI DANNO DIRETTO, INDIRETTO, INCIDENTALE, SPECIALE O CONSEQUENZIALE, SPESE LEGALL SPESE O QUALSIASI ALTRO DANNO DERIVANTE O CORRELATO ALLE INFORMAZIONI CONTENUTE NEI CONTENUTI O COME RISULTATO DELL'USO DI QUALSIASI CONTENUTO O SERVIZIO DA PARTE DELL'UTENTE O DI TERZE PARTI, ANCHE SE AVVISATA DELLA POSSIBILITÀ DI TALI DANNI."

I servizi di terze parti possono essere interrotti o sospesi in qualsiasi momento e Samsung non offre alcuna dichiarazione o garanzia che qualsiasi contenuto o servizio rimarrà disponibile per qualsiasi periodo di tempo. I contenuti e i servizi vengono trasmessi da terze parti per mezzo di reti o di apparecchiature di trasmissione su cui Samsung non ha alcun controllo. Senza limitare la generalità della presente dichiarazione di limitazione di responsabilità, Samsung rifiuta espressamente qualsiasi responsabilità per qualsiasi interruzione o sospensione di qualsiasi contenuto o servizio reso disponibile tramite questo dispositivo.

Samsung non è responsabile né soggetta ad alcun obbligo per l'assistenza ai clienti in merito a contenuti e servizi. Qualsiasi domanda o richiesta di assistenza relativa a contenuti o servizi deve essere rivolta direttamente ai rispettivi fornitori di contenuti e servizi.

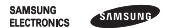

#### **Dichiarazione di conformità (R&TTE)**

#### *Noi,* **Samsung Electronics**

dichiariamo sotto la nostra esclusiva responsabilità che il prodotto

#### Cellulare GSM WCDMA: GT-C5010E

a cui si riferisce la presente dichiarazione è conforme alle seguenti norme e/o altri documenti normativi.

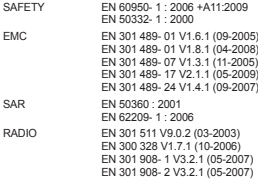

Si dichiara con il presente documento che [tutte le serie di test radio essenziali sono state eseguite e che] il summenzionato prodotto è conforme con tutti i requisiti essenziali della Direttiva 1999/5/EC.

La procedura di dichiarazione di conformità a cui si fa riferimento nell'Articolo 10 e dettagliata nell'Appendice [IV] della Direttiva 1999/ 5/EC è stata seguita con l'apporto dei seguenti Enti notificati:

BABT, Forsyth House, Churchfield Road, Walton-on-Thames, Surrey, KT12 2TD, UK\*

Contrassegno di identificazione: 0168

Documentazione tecnica conservata presso:

Samsung Electronics QA Lab.

disponibile su richiesta. (Rappresentante nell'EU)

> Samsung Electronics Euro QA I ah. Blackbushe Business Park, Saxony Way, Yateley, Hampshire, GU46 6GG, UK\*

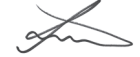

2010.11.16 Joong-Hoon Choi / Lab Manager

**CE0168** 

(luogo e data emissione) (nome e firma della persona autorizzata)

\* Non è l'indirizzo del Centro Servizi Samsung. Per conoscere l'indirizzo o il numero telefonico del Centro Servizi Samsung, controllate il tagliando di garanzia o contattate il rivenditore presso il quale avete acquistato il prodotto.

- \* In base al software installato, al gestore telefonico e alla nazione, alcune funzionalità descritte in questo manuale potrebbero non essere disponibili o esserlo in maniera differente rispetto a quanto indicato.
- \* Il telefono e gli accessori illustrati in questo manuale potrebbero variare in base alla nazione nella quale vengono distribuiti.

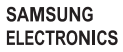

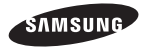

Printed in Korea Code No.: GH68-29269A Italian. 12/2010. Rev. 1.1

www.samsungmobile.com